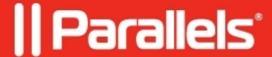

# Black screen appears on RDSH right after login

• Parallels Remote Application Server

## **Symptoms**

A black screen is observed right after the RDS session login:

#### Cause

Windows **AppReadiness** service activity is stalling Desktop appearance. Possibly due to some other bug.

Confirmed to happen in **User Profile Disk** and **AVD + FSLogix** environments. Possibly not noticed in usual RDS since it is less affected.

## Resolution

Stop and Disable App Readiness service. Login time should improve after this change.

NOTE: App Readiness service may need to be started before installing Windows Updates that require restart.

#### Known issues with App Readiness service

- Delayed logins in Virtual Desktop environment:

#### AppReadiness Service and Black Screen - Microsoft Tech Community

- Local Windows 10 delayed logins:

5 min delay on cold start between login screen and bg screen Solved - Page 3 - Windows 10 Forums

Microsoft explains Windows 10 Black Screen login issue, working on fix - MSPoweruser

Windows 10 Black screen forever when logging in - Spiceworks

© 2024 Parallels International GmbH. All rights reserved. Parallels, the Parallels logo and Parallels Desktop are registered trademarks of Parallels International GmbH. All other product and company names and logos are the trademarks or registered trademarks of their respective owners.